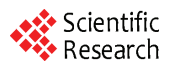

## **Research on 3B Code Analytic Technique Based on VC**

#### **Zhigang PAN, Xu XU**

*School of Information and Electronic Engineering, Zhejiang University of Science and Technology, Hangzhou, China Email: chfppp@*163*.com* 

Abstract: Following the theory of MFC and API, we designed a 3B code analytic software in VC++ condition, to analyze the 3B codes of CAXA software in the mold processing industry. This software can read 3B codes while output graphs, laying a good foundation for the batch wire cutting or laser cutting of molds. The article focuses on the analysis and discussion of analytic flow and software construction.

**Keywords:** CAXA; 3B code analysis; VC; MFC

# 基于 **VC** 的 **3B** 代码解析技术研究

#### 潘志刚 **,**许旭

浙江科技学院,信息与电子工程学院杭州,杭州,中国,310023 Email: chfppp@163.com

摘要**:** 3B代码是模具加工行业常用CAXA软件产生的一种文件格式,在Visual C++环境下搭建解析平 台,按照MFC及API的一般原理,设计了3B代码解析软件,对解析流程和软件结构做了分析和探讨。 该软件能实现3B代码的读入以及图形显示,为采用电火花或者激光模具批量切割控制打下了一定基础。

关键词**:** CAXA;3B 代码解析;VC;MFC

## **1** 引言

线切割加工技术有别于传统的金属切削加工,主 要用于试制新产品、加工模具和特殊的高硬度、高熔 点金属材料加工, 目前已被广泛应用于模具行业中。 [1] 可利用CAXA 软件很方便地绘出加工零件图。但是 CAXA 软件自身所提供的功能:如造型、绘图、编辑、 注释等,还不能完全满足磨具加工行业自动控制的需 要。 **153 978-1-935 978-1-935 978-1-93506 10-6 0010 Science of China Institute of Communications of Communications of Annual Conference of China Institute of Communications of Communications of Communications of Communications** 

结合深圳固高公司生产的 GE 系列运动控制器, 实现多轴协调运动和高速的点位运动[2],电热丝线切 割作为一种精密的加工技术在电加工领域中得到飞速 发展。[3]它有着广泛的应用领域,包括机器人、数控 机床、木工机械、印刷机械、装配生产线、电子加工 设备、激光加工设备以及 PCB 钻铣设备等。

本文针对 GE 系列运动控制器提供的 Windows 下 的动态链接库,在 Visual C++环境下用 MFC 框架进行 二次开发。[4]搭建一个 CAXA 软件加工图纸和线切割 自动控制之间的桥梁,读取 3B 代码并进行解析,最 后以图形的方式显示。经过实践证明,该软件可靠性 好,结果正确,效率高。

## **2 3B** 程序介绍

#### **2.1 3B** 程序的格式

3B 代码程序是国产数控电火花线切割机床最常采用 的格式之一,在 PC 机上可以直接由 CAXA 等软件产 生。3B 程序代码的格式如图 1 所示。

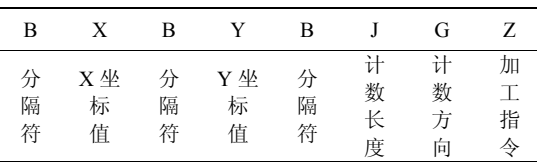

#### **Figure 1. 3B Program Format**  图 **1. 3B** 程序格式

其中 B ---- 分隔符, 它的作用是将 X、Y、J 的数 码分隔开;

 $X \longrightarrow x$  轴坐标的绝对值, 单位为  $\mu$ m;

 $Y \longrightarrow V$  轴坐标的绝对值, 单位为  $µ$   $µ$ 

J ──加工线段的计数长度,单位为 μm;

G ──加工线段计数方向,分为按 x 方向记数

(Gx)和按 y 方向记数(Gy); Z ──加工指令。

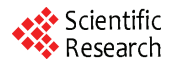

#### **2.2 3B** 程序中直线的表示方法

第一个 B 后的数值是直线终点相对起点的 X 值; 第二个 B 后的数值是直线终点相对起点的 Y 值; 第三个 B 后的数值是计数长度。其确定的方法: 当计数方向确定后,计数长度取计数方向从起点到终 点拖板移动的总距离,也就是计数方向坐标轴上投影 长度的总和;

G 表示计数方向。确定方法:选择 GX 和 GY 中 的一种,比较直线终点相对起点的 X、Y 值, 选择值 大者的方向;即选用进给距离比较长的一个方向作为 进给长度控制方向,如图 1 所示 G 计数方向应选择 GX;

加工指令 Z: 为一些特殊字符, 直线有 4 种, 分 别为 L1、L2、L3、L4。L 代表直线、数字代表象限, L1 代表终点在 I 象限的直线。如图 2 所示:

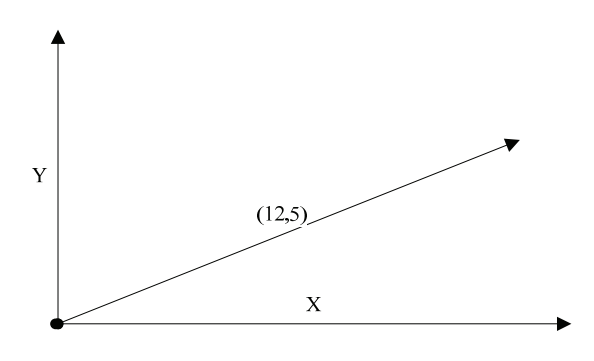

**Figure 2. Line Counting Direction Definition**  图 **2.** 直线计数方向确定

## **2.3 3B** 程序中圆弧的表示方法

第一个 B 后的数值是圆弧起点相对圆心的 X 值; 第二个 B 后的数值是圆弧起点相对圆心的 Y 值;

第三个 B 后的数值是计数长度,其确定的方法: 当计数方向确定后,计数长度取计数方向上从起点到 终点投影长度的总和;

G 计数方向的确定:选择 GX 和 GY 中的一种, 与直线加工不同的是,当圆弧终点靠近 X 轴时计数方 向选择 Y 轴, 输出为 GY, 当圆弧终点靠近 Y 轴时计 数方向选择 X 轴输出为 GX。

加工指令 Z:为一些特殊字符,表示圆弧的有 8 种,NR 代表逆弧、SR 代表顺弧,数字代表象限。NR2 代表起点在 II 象限的逆时针圆弧,SR4 代表起点在 IV 象限的顺时针圆弧。如图 3 所示:

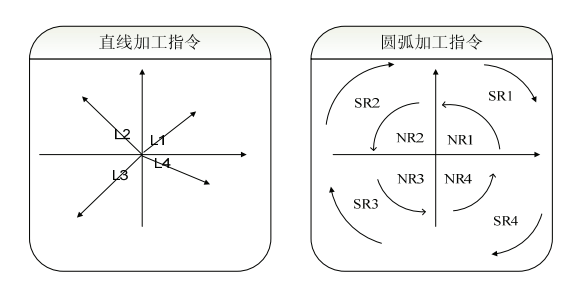

**Figure 3. Processing Confirmation Instructions**  图 **3.** 确定加工指令

#### **3** 解析流程

结合 3B 代码的特点,设计软件流程如下: 程序 首先初始化保存点信息的头节点,然后由用户操作载 入 3B 代码文件,程序判断是否是 3B 代码文件,如果 不是, 则直接结束解析。如果程序判断该文件是 3B 代码文件, 就以行为单位读入 3B 代码。每读入一行 首先判断当前字符串中是否有"DD"(结束标志), 如 果遇到结束标志就结束解析,如果没有结束标志就判 断该行中是否有"Start Point"(代码头标志),如果是 就回到读取单行数据继续往下执行,如果不是就解析 当前行代码。

解析单行代码相对比较复杂,所以用另外一个流 程图。解析单行代码时首先判断是否是单个图形结束, 即当前行中是否含有结束字符串"D"。如果含有结束 字符串, 就直接退出解析单行代码。如果没有则继续 解析。接着要判断是否是起始节点。如果有两幅图, 在解析第二幅图时就会有一个起始节点,如果遇到起 始节点就要从 3B 文件中读取出初始点坐标, 然后退 出单行解析。当前点不是起始节点时,就判断当前线 的类型是不是直线,根据 3B 代码格式中 Z 来确定。 确定是直线时读取节点该行代码中的节点信息,并计 算终点。如果不是直线那么就是圆弧,圆弧分两个方 向,判断该圆弧方向是逆时针还是顺时针,根据方向 计算圆心,半径,优劣弧属性以及终点。圆弧跟直线 不同,要保存四个信息才能完整描述一段弧。最后把 结果写入到保存点信息的链表中。具体如图 4 所示: 978-1-9350 Factor Communication of Annual Conference of Annual Communication of Annual Conference of Annual Conference of Annual Conference of Annual Conference of Annual Conference of Annual Conference of Annual Confere

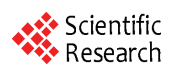

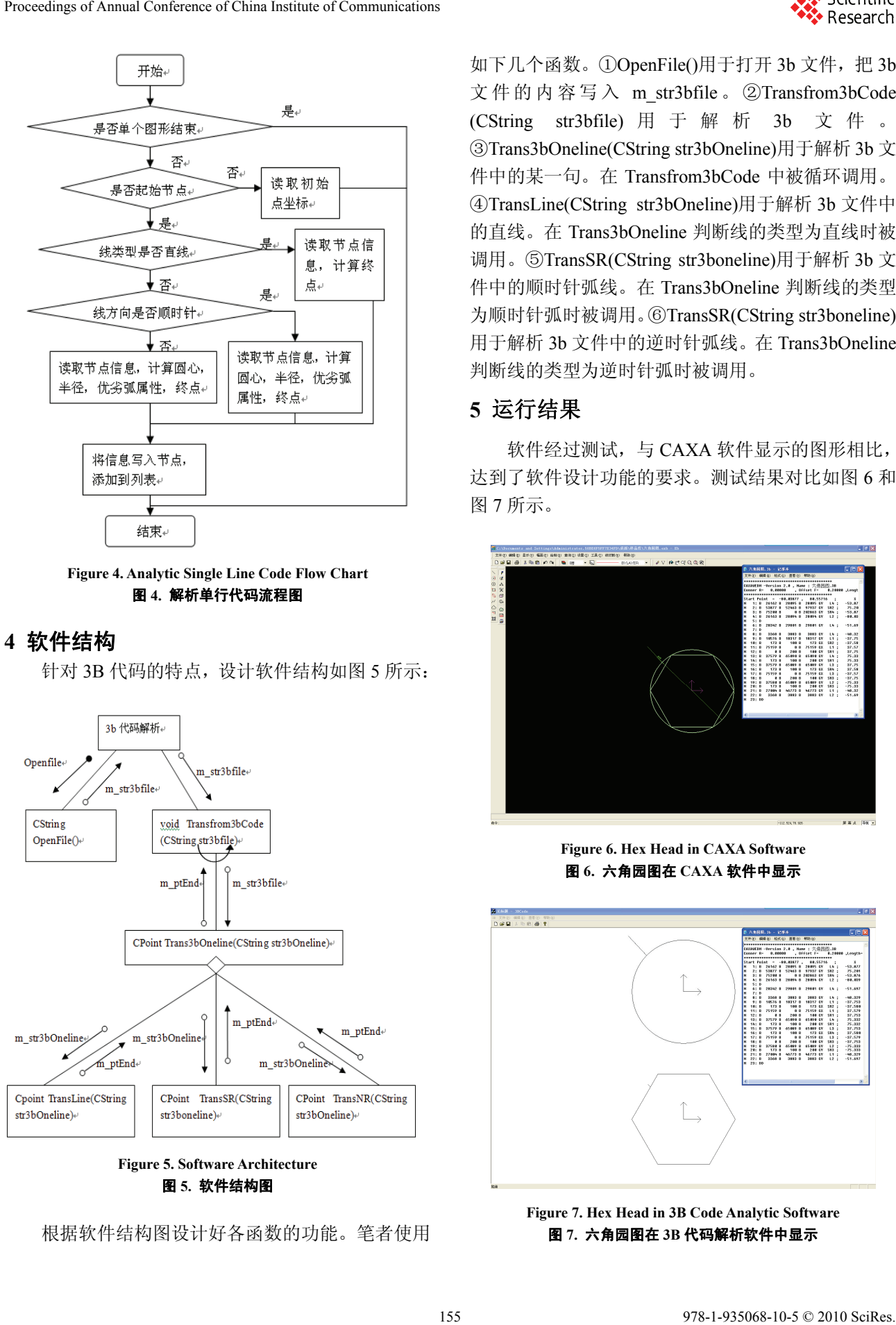

**Figure 4. Analytic Single Line Code Flow Chart**  图 **4.** 解析单行代码流程图

#### **4** 软件结构

针对 3B 代码的特点, 设计软件结构如图 5 所示:

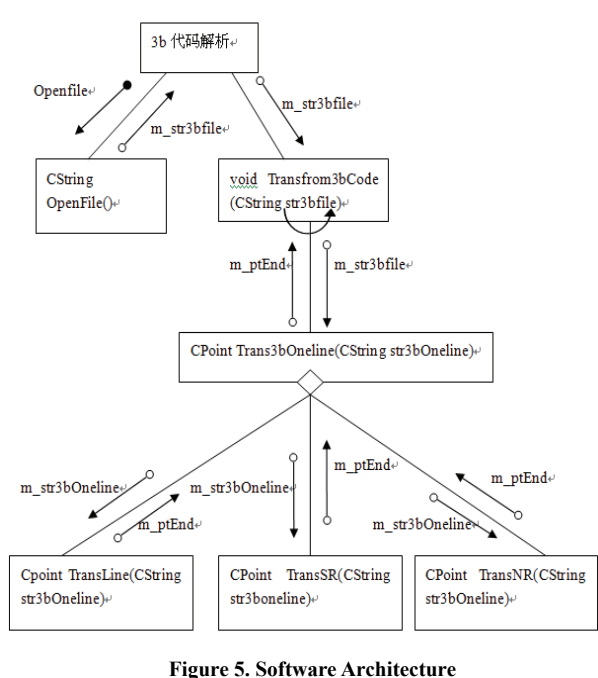

图 **5.** 软件结构图

根据软件结构图设计好各函数的功能。笔者使用

如下几个函数。①OpenFile()用于打开 3b 文件, 把 3b 文件的内容写入 m\_str3bfile 。 ②Transfrom3bCode (CString str3bfile) 用于解析 3b 文件。 ③Trans3bOneline(CString str3bOneline)用于解析 3b 文 件中的某一句。在 Transfrom3bCode 中被循环调用。 ④TransLine(CString str3bOneline)用于解析 3b 文件中 的直线。在 Trans3bOneline 判断线的类型为直线时被 调用。⑤TransSR(CString str3boneline)用于解析 3b 文 件中的顺时针弧线。在 Trans3bOneline 判断线的类型 为顺时针弧时被调用。⑥TransSR(CString str3boneline) 用于解析 3b 文件中的逆时针弧线。在 Trans3bOneline 判断线的类型为逆时针弧时被调用。

## **5** 运行结果

软件经过测试,与 CAXA 软件显示的图形相比, 达到了软件设计功能的要求。测试结果对比如图 6 和 图 7 所示。

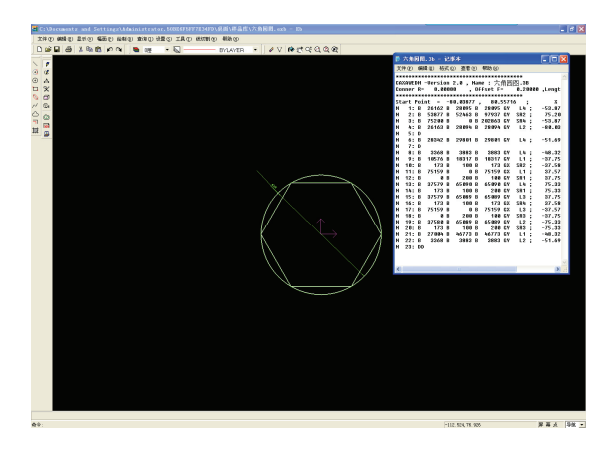

**Figure 6. Hex Head in CAXA Software**  图 **6.** 六角园图在 **CAXA** 软件中显示

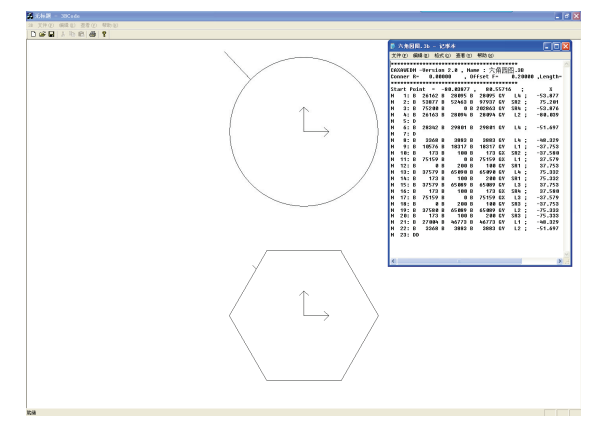

**Figure 7. Hex Head in 3B Code Analytic Software**  图 **7.** 六角园图在 **3B** 代码解析软件中显示

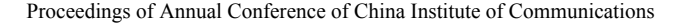

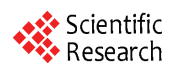

## **6** 结束语

采用 MFC 框架,开发了一个 3B 代码解析软件。 通过多次测试,该软件能够正确,高效地解析 3B 代 码。但是该软件还存在一些需要完善的地方:一是软 件功能只有解析,可以考虑添加放大缩小功能;二是 未使用控制卡,可以在 PC 机上添加运动控制卡, 控 制切割过程。三是软件只可以解析 3B 代码,可以考 虑添加解析其他如 G、4B 代码的功能。 978-1-935068-10-5 © 2010 SciRes. 156Proceedings of Annual Conference of China Institute of Communications

## 致 谢

本文在写作过程中,浙江科技学院信息学院向坚博 士给出了很多建议,此外,文章的审稿人也给出了很 多宝贵意见,在此,一并表示衷心感谢。

## **References (**参考文献**)**

- [1] TANG Xiu-lan, TANG Qiong-ying.On the Programming Methods and Techniques of CAXA WEDM Software [J]. Mechanical & Electrical Engineering Technology, 2009, 38(4):35-91. 唐秀兰,唐琼英.浅谈 CAXA 线切割软件编程的方法与技巧[J]. 机电工程技术,2009,38(4):35-91.
- [2] Product Brochure–GE Series Motion Controllers [EB]. http://www.googoltech.com/web/eng/download.jsp 固高科技有限公司. GE 系列运动控制器用户手册[EB]. http://www.googoltech.com.cn, 2009.
- [3] REN Wei; LU Jun. Brief analyses of influences factors of surface quality of a workpiece in segmentation processing [J]. Machinery Design & Manufacture, 2009(1): 247-248. 任威,卢军.浅析影响电火花线切割加工件表面质量的因素[J]. 机械设计与制造,2009(1):247-248.
- [4] ZHANG Shun-xiang, ZHU Guang-li. A Study of the Split Windows' Synchronous Update of the MFC Application [J]. Computer Engineering & Science, 2008, 30(9): 35-40. 张顺香,朱广丽.MFC 应用程序拆分窗口的同步更新方法研究 [J]. 计算机工程与科学,2008,30(9):35-40.